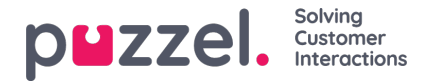

## **Teams samenstellen**

Teams worden gebruikt om agenten te groeperen en om de toegang te beperken tot agenten die zichtbaar zijn voor Supervisors of Teamleiders

- 1. Kies "**Instellingen**" in het topmenu, en dan "**Teams**" in het submenu.
- 2. Klik op ' **Nieuw** ' en voer de naam van het team in.
- In het onderstaande voorbeeld heet het team "Doc team" en wordt de Teamleider gekozen uit een keuzelijst.

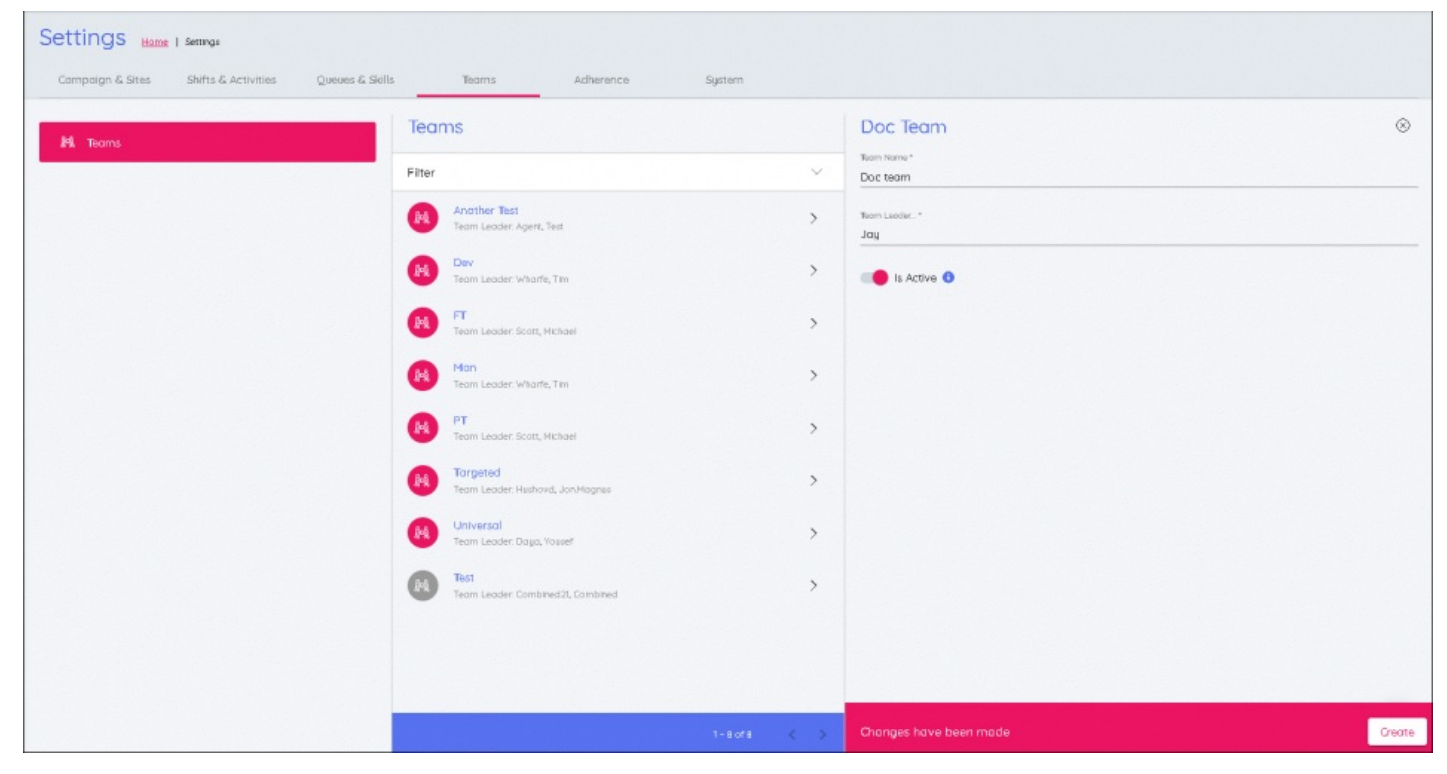

Dit moet voor alle ploegen herhaald worden en zij zullen vermeld worden in de rubriek '**Teams** '.